# **Beschäftigung**

**In diesem Untermenü werden die vertragsrelevanten Details des Mitarbeiters eingetragen. Jede Veränderung der Rahmenbedingungen wird in einer zeitlichen History gespeichert um lückenlos nachvollziehbar zu sein.**

#### NOTIZ

Wichtig: Beachten Sie [Zeitabgrenzung und Historisierung](http://extranet.workflow.at/daisy/webdesk-manual/hr-expert/g1/7738-dsy.html)<sup>1</sup> damit Sie die beabsichtigte Wirksamkeit und Historisierung erzielen!

# **Beschäftigung**

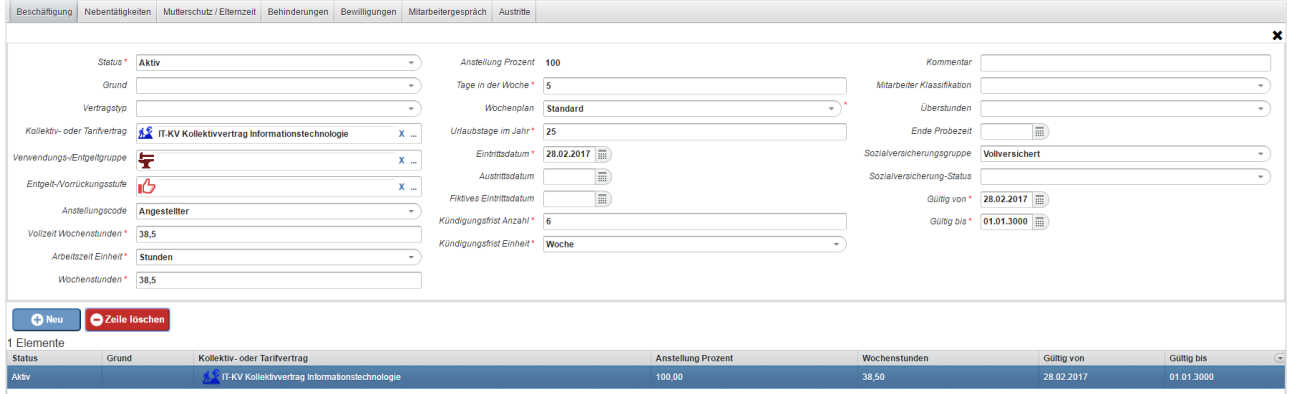

Auch in diesem Untermenü sind für das System wichtige Daten wieder mit einem kleinen roten Stern markiert.

In diesem Bereich werden die Beschäftigungsdaten historisiert gepflegt. Jegliche Änderung im Beschäftigungsverhältnis sollte mit einem neuen Eintrag dokumentiert werden um eine durchgängige Beschäftigungshistorie des Mitarbeiters zu gewährleisten!

Beim Erstellen eines neuen Beschäftigungsabschnitts werden die wesentlichen Eckpunkte des vorangegangenen Abschnitts übernommen, um die Eingabe zu erleichtern. Als qualitätssichernde Maßnahme ist jedoch der Status auf leer gesetzt und muss bewusst vom Benutzer gesetzt werden.

Es bleibt aber dem Anwender überlassen, inwieweit er die Historisierungsmöglichkeit dazu nutzt, jede (kleine) Änderung der Beschäftigungsdaten zu einem neuen Beschäftigungsabschnitt zu machen, oder nur wesentliche Eckpunkte zu dokumentieren wie z.B.:

- Änderung der Arbeitszeit
- Änderung der Kollektivvertragseinstufung
- Status-Wechsel zwischen AKTIV, INAKTIV bzw. AUSTRITT

Details zu den einzelnen Feldern befinden sich unter: [Beschäftigung Feldverzeichnis](http://extranet.workflow.at/daisy/webdesk-manual/7839-dsy.html)<sup>2</sup>

# **Nebentätigkeiten**

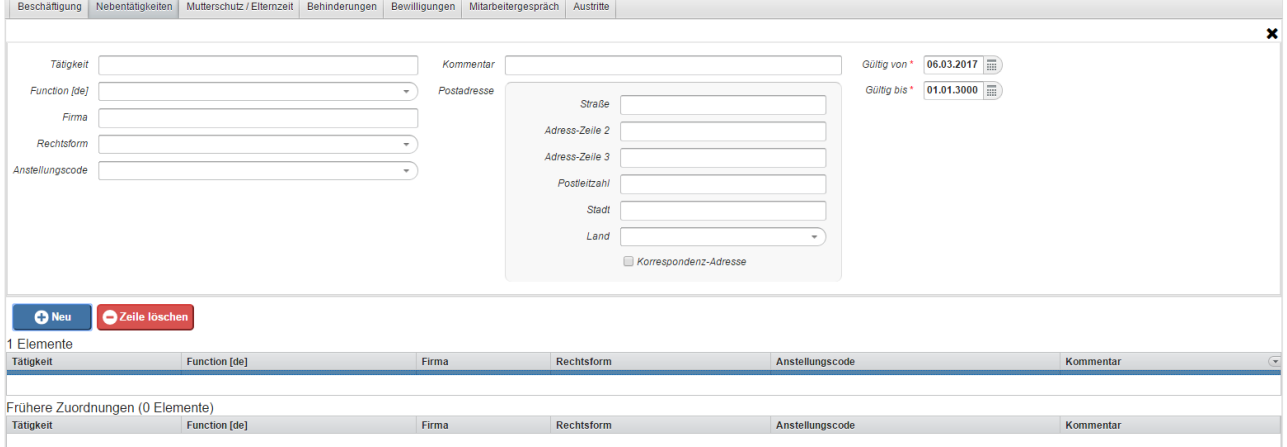

In diesem Untermenü können Beschäftigungen in anderen Firmen eingetragen werden, dienen aber nur zur Information.

## **Mutterschutz/Elternzeit**

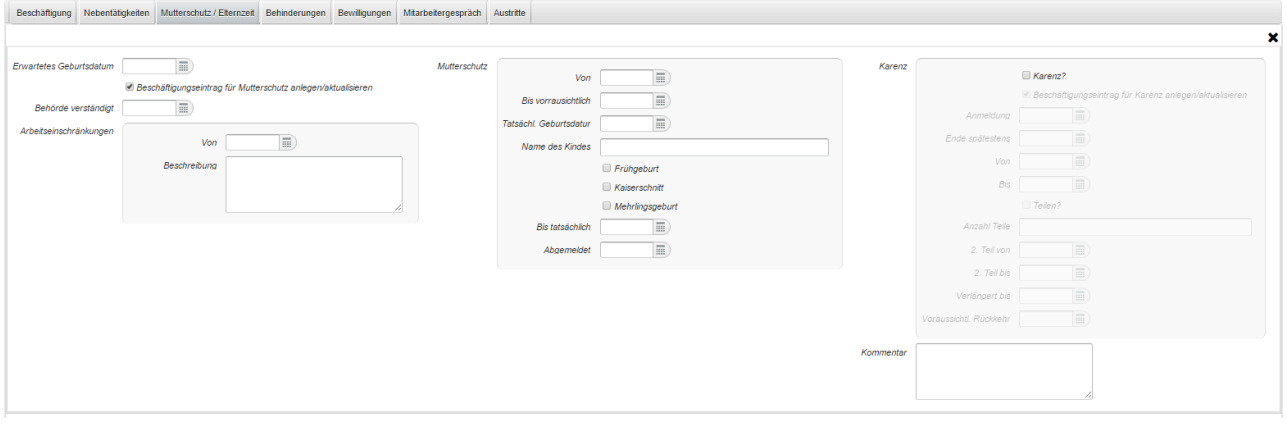

In diesem Bereich wird ein zukünftiger Mutterschutz bzw. eine Karenz (Elternzeit) gepflegt.

Die Mutterschaft kann naturgemäß nur für eine Mitarbeiterin gespeichert werden. Karenz kann gesetzesgemäß für weibliche wie auch männliche Mitarbeiter (Väterkarenz) gespeichert werden.

Entsprechend des eingetragenen erwarteten Geburtstermins werden die Mutterschutz- und Karenzzeiten errechnet.

Diese können mittels Anhaken der Checkbox "Beschäftigungseintrag für Mutterschutz anlegen/ aktualisieren" auch automatisch in einen Beschäftigungseintrag übernommen werden.

### **Behinderung**

In diesem Bereich werden Behinderungen aktuell gehalten. Sobald eine Behinderung gespeichert wird, erscheint der Hinweis, dass dazu ein Dokument hinterlegt werden kann. Wählen Sie die gewünschte Behinderung in der Auflistung aus und klicken Sie die Schaltfläche "x verbundene Dokumente". Im nachfolgenden Dialog können Sie eines oder mehrere Dokumente hochladen.

#### NOTIZ

**Wichtig:** Dadurch wird das Dokument mit der ausgewählten Behinderung verknüpft und im Reiter "Dokumente" automatisch im korrekten Zielordner abgelegt. Der umgekehrte Vorgang, das Dokument im Reiter "Dokumente" hochzuladen und danach der Behinderung zuzuweisen ist nicht möglich, siehe: [Dokumente mit Behinderung oder Steuervorteil verknüpfen](http://extranet.workflow.at/daisy/webdesk-manual/hr-expert/g2/Dokumente-mit-Behinderung-oder-Steuervorteil-verkn�pfen.html) <sup>1</sup>

#### WARNUNG

Wichtig: Beachten Sie [Zeitabgrenzung und Historisierung](http://extranet.workflow.at/daisy/webdesk-manual/hr-expert/g1/7738-dsy.html)<sup>2</sup> damit Sie die beabsichtigte Wirksamkeit und Historisierung erzielen!

Weitere Informationen zu den Eingaben finden Sie unter [Beschäftigung Feldverzeichnis](http://extranet.workflow.at/daisy/webdesk-manual/7839-dsy.html)<sup>3</sup>.

Siehe auch die detaillierte Anleitung: [Erfassung von Behinderungen und Steuervorteilen](http://extranet.workflow.at/daisy/webdesk-manual/hr-expert/g2/Erfassung-von-Behinderungen-und-Steuervorteilen.html)<sup>4</sup>

- 1. /daisy/webdesk-manual/hr-expert/g2/Dokumente-mit-Behinderung-oder-Steuervorteil-verknüpfen.html
- 2. /daisy/webdesk-manual/hr-expert/g1/7738-dsy.html
- 3. /daisy/webdesk-manual/7839-dsy.html
- 4. /daisy/webdesk-manual/hr-expert/g2/Erfassung-von-Behinderungen-und-Steuervorteilen.html

Details zu den einzelnen Feldern befinden sich unter: [Behinderung Feldverzeichnis](http://extranet.workflow.at/daisy/webdesk-manual/7840-dsy.html)<sup>3</sup>

## **Bewilligungen**

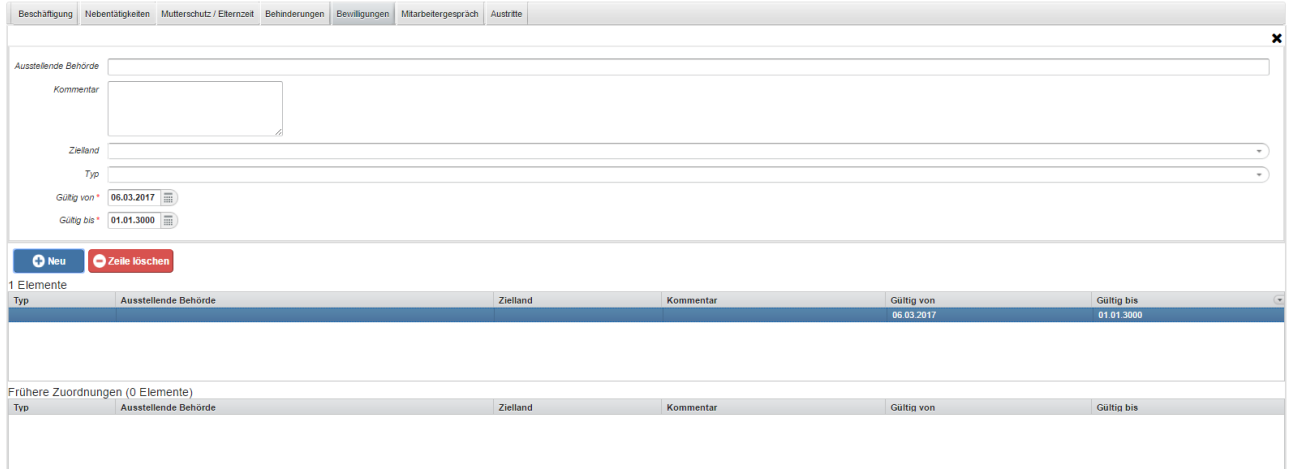

Hier werden Arbeits- und Aufenthaltsbewilligungen des Mitarbeiters eingetragen.

Details zu den einzelnen Feldern befinden sich unter: [Bewilligungen Feldverzeichnis](http://extranet.workflow.at/daisy/webdesk-manual/7841-dsy.html)<sup>4</sup>

### **Mitarbeitergespräch / Disziplinarverfahren**

In diesem Reiter können disziplinäre Schritte oder dienstrechtliche Maßnahmen und Abmahnungen des Mitarbeiters vermerkt und historisiert protokolliert werden.

Weitere Informationen zu diesem Reiter finden Sie auch unter [Beschäftigung Feldverzeichnis](http://extranet.workflow.at/daisy/webdesk-manual/7839-dsy.html)<sup>1</sup>.

1. /daisy/webdesk-manual/7839-dsy.html

### **Austritte**

Diese Seite dient Ihrer Information über vorgemerkte oder bereits durchgeführte Beendigungen des Dienstverhältnisses zu diesem Mitarbeiter.

Die Erfassung eines Mitarbeiteraustritts, sowie die Änderung dieser Daten oder die Löschung der Austrittsvormerkung erfolgt über die Schaltfläche "Mehr" in der Hauptansicht der Personenmaske ("Dienstverhältnis beenden").

Änderungen eines so erfassten Mitarbeiteraustritts können eben so über "Mehr"/"Dienstverhältnis beenden" eingegeben werden. Informationen zur Eingabe finden Sie im FAQ-Bereich unter [Erfassung](http://extranet.workflow.at/daisy/webdesk-manual/9550-dsy.html) [eines Dienstendes in der Personenmaske](http://extranet.workflow.at/daisy/webdesk-manual/9550-dsy.html)<sup>1</sup>.

- 1. /daisy/webdesk-manual/9550-dsy.html
- 1. /daisy/webdesk-manual/hr-expert/g1/7738-dsy.html
- 2. /daisy/webdesk-manual/7839-dsy.html
- 3. /daisy/webdesk-manual/7840-dsy.html
- 4. /daisy/webdesk-manual/7841-dsy.html